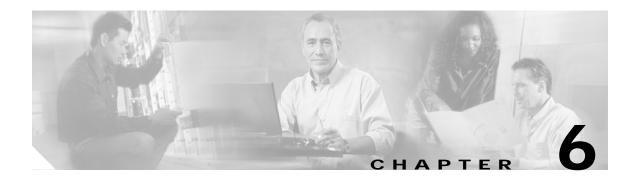

# **Processor Card Redundancy Commands**

Processor card redundancy provides protection against processor card failure. Use the following commands to configure and monitor processor card redundancy operations.

### auto-sync counters interface

To enable automatic synchronizing of traffic statistics and performance monitoring counters, and performance history counters on the active processor card to the standby processor card, use the **auto-sync counters interface** command. To disable automatic synchronizing of traffic statistics and performance counters, use the **no** form of this command.

auto-sync counters interface

no auto-sync counters interface

**Syntax Description** 

This command has no other arguments or keywords.

**Defaults** 

Enabled

**Command Modes** 

Redundancy configuration

### **Command History**

This table includes the following release-specific history entries:

| SV-Release | Modification                                                             |
|------------|--------------------------------------------------------------------------|
| 12.2(29)SV | Added support for the automatic syncing of performance history counters. |
| 12.2(24)SV | This command was introduced.                                             |

### **Usage Guidelines**

Use this command to enable or disable automatic synchronizing of the traffic statistics, performance monitoring counters, and performance history counters without affecting the following types of synchronization:

- · Startup configuration
- · Dynamic database synchronizing
- · Running configuration

#### **Examples**

The following example shows how to disable automatic synchronizing of the traffic statistics and performance counters.

Switch# configure terminal
Switch(config)# redundancy
Switch(config-red)# no auto-sync counters interface

| Command                    | Description                                                                                                    |
|----------------------------|----------------------------------------------------------------------------------------------------|
| auto-sync startup-config   | Selectively enables only automatic synchronizing of the startup configuration to the standby CPU switch module. |
| maintenance-mode           | Disables all CPU switch module redundancy synchronization.                                                      |
| redundancy                 | Enters redundancy configuration mode.                                                                           |
| redundancy manual-sync     | Causes an immediate one-time database update.                                                                   |
| show redundancy<br>summary | Displays CPU switch module redundancy status and configuration information.                                     |

## auto-sync running-config

To selectively enable only automatic synchronizing of the running configuration on the active processor to the standby processor card, use the **auto-sync running-config** command. To disable automatic synchronizing of the running configuration, use the **no** form of this command.

### auto-sync running-config

no auto-sync running-config

**Syntax Description** 

This command has no other arguments or keywords.

Defaults

Enabled

**Command Modes** 

Redundancy configuration

### **Command History**

This table includes the following release-specific history entries:

- EY-Release
- E-Release
- EV-Release
- SV-Release
- · S-Release

| EY-Release  | Modification                                                         |
|-------------|----------------------------------------------------------------------|
| 12.1(7a)EY2 | This command was introduced.                                         |
| E-Release   | Modification                                                         |
| 12.1(11b)E  | This command was integrated in this release.                         |
| EV-Release  | Modification                                                         |
| 12.1(10)EV  | This command was integrated in this release.                         |
| SV-Release  | Modification                                                         |
| 12.2(18)SV  | This command was integrated in this release.                         |
| S-Release   | Modification                                                         |
| 12.2(22)S   | This command was integrated in this release from release 12.2(22)SV. |

### **Usage Guidelines**

Use this command to enable or disable automatic synchronizing of the running configuration without affecting the following types of synchronization:

- · Startup configuration
- · Dynamic database synchronizing

When a processor card switchover occurs, the standby processor card normally uses the running configuration rather than the startup configuration. However, if **auto-sync running-config** is disabled when a processor card switchover occurs, the standby processor card uses the startup configuration.

In maintenance mode, all database synchronizing to the standby processor card is disabled even if **auto-sync running-config** is enabled.

### **Examples**

The following example shows how to disable automatic synchronizing of the running configuration.

Switch# configure terminal
Switch(config)# redundancy
Switch(config-red)# no auto-sync running-config

| Command                    | Description                                                                                                  |
|----------------------------|----------------------------------------------------------------------------------------------------|
| auto-sync startup-config   | Selectively enables only automatic synchronizing of the startup configuration to the standby processor card. |
| maintenance-mode           | Disables all processor card redundancy synchronization.                                                      |
| redundancy                 | Enters redundancy configuration mode.                                                                        |
| redundancy manual-sync     | Causes an immediate one-time database update.                                                                |
| show bootvar               | Displays boot and other environmental variables.                                                             |
| show redundancy<br>summary | Displays processor card redundancy status and configuration information.                                     |

### auto-sync startup-config

To selectively enable only automatic synchronizing of the startup configuration to the standby processor card, use the **auto-sync startup-config** command. To disable automatic synchronizing of the startup configuration, use the **no** form of this command.

### auto-sync startup-config

no auto-sync startup-config

**Syntax Description** 

This command has no other arguments or keywords.

Defaults

Enabled

**Command Modes** 

Redundancy configuration

### **Command History**

This table includes the following release-specific history entries:

- EY-Release
- E-Release
- EV-Release
- SV-Release
- · S-Release

| EY-Release  | Modification                                                         |
|-------------|----------------------------------------------------------------------|
| 12.1(7a)EY2 | This command was introduced.                                         |
| E-Release   | Modification                                                         |
| 12.1(11b)E  | This command was integrated in this release.                         |
| EV-Release  | Modification                                                         |
| 12.1(10)EV  | This command was integrated in this release.                         |
| SV-Release  | Modification                                                         |
| 12.2(18)SV  | This command was integrated in this release.                         |
| S-Release   | Modification                                                         |
| 12.2(22)S   | This command was integrated in this release from release 12.2(22)SV. |
|             |                                                                      |

### **Usage Guidelines**

Use this command to enable or disable only automatic synchronizing of the startup configuration without affecting the following synchronization:

- · Running configuration
- · Dynamic database synchronizing

In maintenance mode, all database synchronizing to the standby processor card is disabled even if **auto-sync startup-config** is enabled.

### **Examples**

The following example shows how to disable automatic synchronizing of the startup configuration.

Switch# configure terminal
Switch(config)# redundancy
Switch(config-red)# no auto-sync startup-config

| Command                    | Description                                                                                                  |
|----------------------------|----------------------------------------------------------------------------------------------------|
| auto-sync running-config   | Selectively enables only automatic synchronizing of the running configuration to the standby processor card. |
| maintenance-mode           | Disables all processor card redundancy synchronization.                                                      |
| redundancy                 | Enters redundancy configuration mode.                                                                        |
| redundancy manual-sync     | Causes an immediate one-time database update.                                                                |
| show bootvar               | Displays boot and other environmental variables.                                                             |
| show redundancy<br>summary | Displays processor card redundancy status and configuration information.                                     |

# clear redundancy

To clear redundancy history or counters, use the clear redundancy command.

clear redundancy {history | counters}

### **Syntax Description**

| history  | Clears the redundancy event history log.             |
|----------|------------------------------------------------------|
| counters | Clears the redundancy internal operational counters. |

Defaults

None

**Command Modes** 

Privileged EXEC

### **Command History**

This table includes the following release-specific history entries:

- EY-Release
- E-Release
- · EV-Release
- SV-Release
- · S-Release

| EY-Release  | Modification                                                         |
|-------------|----------------------------------------------------------------------|
| 12.1(7a)EY2 | This command was introduced.                                         |
| E-Release   | Modification                                                         |
| 12.1(11b)E  | This command was integrated in this release.                         |
| EV-Release  | Modification                                                         |
| 12.1(10)EV  | This command was integrated in this release.                         |
| SV-Release  | Modification                                                         |
| 12.2(18)SV  | This command was integrated in this release.                         |
| S-Release   | Modification                                                         |
| 12.2(22)S   | This command was integrated in this release from release 12.2(22)SV. |

### **Usage Guidelines**

Use this command to perform a one-time clear of the specified redundancy history or statistics database. This command may be useful for debugging or monitoring redundancy performance.

### **Examples**

The following example shows how to clear the redundancy history log.

Switch# clear redundancy history

| Command                  | Description                                       |
|--------------------------|---------------------------------------------------|
| show redundancy counters | Displays redundancy software counter information. |
| show redundancy history  | Displays redundancy software history information. |

### maintenance-mode

To disable all processor card redundancy synchronization, use the **maintenance-mode** redundancy command. To reenable redundancy synchronization, use the **no** form of this command.

#### maintenance-mode

#### no maintenance-mode

**Syntax Description** 

This command has no other arguments or keywords.

Defaults

Disabled

**Command Modes** 

Redundancy configuration

### **Command History**

This table includes the following release-specific history entries:

- · EY-Release
- · E-Release
- · EV-Release
- SV-Release
- S-Release

| EY-Release  | Modification                                                         |
|-------------|----------------------------------------------------------------------|
| 12.1(7a)EY2 | This command was introduced.                                         |
| E-Release   | Modification                                                         |
| 12.1(11b)E  | This command was integrated in this release.                         |
| EV-Release  | Modification                                                         |
| 12.1(10)EV  | This command was integrated in this release.                         |
| SV-Release  | Modification                                                         |
| 12.2(18)SV  | This command was integrated in this release.                         |
| S-Release   | Modification                                                         |
| 12.2(22)S   | This command was integrated in this release from release 12.2(22)SV. |

### **Usage Guidelines**

In maintenance mode, the active processor card does not automatically synchronize information to the standby processor card. No standby processor card errors and alarms are reported to the active processor card. The standby processor card leaves the hot-standby mode, enters the negotiation state, and transitions to the cold-standby state.

When maintenance mode is disabled, the standby processor card reloads until it reaches the hot-standby state.

Maintenance mode is useful for processor card maintenance operations and system image troubleshooting.

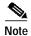

We do not recommend leaving the active and standby processor cards in maintenance mode for extended periods because any added configuration is lost unless the startup configuration on the active processor card is manually updated and manually synchronized with the standby processor card.

### **Examples**

The following example shows how to enable maintenance mode redundancy.

Switch# configure terminal
Switch(config)# redundancy
Switch(config-red)# maintenance-mode
This command will place the system in SIMPLEX mode [confirm] y

| Command                 | Description                                                              |
|-------------------------|--------------------------------------------------------------------------|
| redundancy              | Enters redundancy configuration mode.                                    |
| show redundancy summary | Displays processor card redundancy status and configuration information. |

# redundancy

To switch to redundancy configuration mode, use the **redundancy** command.

### redundancy

**Syntax Description** 

This command has no other arguments or keywords.

Defaults

None

**Command Modes** 

Global configuration

### **Command History**

This table includes the following release-specific history entries:

- · EY-Release
- · E-Release
- · EV-Release
- · SV-Release
- S-Release

| EY-Release  | Modification                                                         |
|-------------|----------------------------------------------------------------------|
| 12.1(7a)EY2 | This command was introduced.                                         |
| E-Release   | Modification                                                         |
| 12.1(11b)E  | This command was integrated in this release.                         |
| EV-Release  | Modification                                                         |
| 12.1(10)EV  | This command was integrated in this release.                         |
| SV-Release  | Modification                                                         |
| 12.2(18)SV  | This command was integrated in this release.                         |
| S-Release   | Modification                                                         |
| 12.2(22)S   | This command was integrated in this release from release 12.2(22)SV. |

### **Usage Guidelines**

Use this command to gain access to both processor card redundancy configuration commands and APS configuration commands.

### **Examples**

The following example shows how to switch to redundancy configuration mode.

Switch# configure terminal
Switch(config)# redundancy
Switch(config-red)#

| Command                  | Description                                                                                                  |  |
|--------------------------|----------------------------------------------------------------------------------------------------|--|
| associate group          | Associates wavepatch interfaces for APS splitter protection.                                                 |  |
| associate interface      | Associates two interfaces for APS protection.                                                                |  |
| auto-sync running-config | Selectively enables only automatic synchronizing of the running configuration to the standby processor card. |  |
| auto-sync startup-config | Selectively enables only automatic synchronizing of the startup configuration to the standby processor card. |  |
| maintenance-mode         | Enables or disables processor card redundancy synchronization.                                               |  |

## redundancy manual-sync

To cause an immediate one-time database update of the specified database information, use the **redundancy manual-sync** command.

redundancy manual-sync {running-config | startup-config | both}

### **Syntax Description**

| running-config | Causes an immediate one-time update of the running configuration to the standby processor card.                               |
|----------------|----------------------------------------------------------------------------------------------------|
| startup-config | Causes an immediate one-time update of the startup configuration to the standby processor card.                               |
| both           | Causes an immediate one-time update of the running configuration and the startup configuration to the standby processor card. |

**Defaults** 

None

**Command Modes** 

Privileged EXEC

### **Command History**

This table includes the following release-specific history entries:

- EY-Release
- · E-Release
- EV-Release
- · SV-Release
- S-Release

| EY-Release  | Modification                                                         |
|-------------|----------------------------------------------------------------------|
| 12.1(7a)EY2 | This command was introduced.                                         |
| E-Release   | Modification                                                         |
| 12.1(11b)E  | This command was integrated in this release.                         |
| EV-Release  | Modification                                                         |
| 12.1(10)EV  | This command was integrated in this release.                         |
| SV-Release  | Modification                                                         |
| 12.2(18)SV  | This command was integrated in this release.                         |
| S-Release   | Modification                                                         |
| 12.2(22)S   | This command was integrated in this release from release 12.2(22)SV. |

### **Usage Guidelines**

This command is not usually required because automatic synchronization is enabled by default and, upon exiting global configuration mode, the running configuration is updated on the standby processor card. (Exit global configuration mode by entering **Ctrl-Z** or **end**.) The startup configuration is updated when the **copy** command is issued.

If auto-synchronizing is disabled, the **redundancy manual-sync** command updates the standby processor database information to be identical with the active processor card.

If the system is unable to complete the update, an error message is displayed.

This command is only allowed on the active processor card.

### **Examples**

The following example shows how to make the active processor card send an update for both the running configuration and the startup configuration to the standby processor card.

Switch# redundancy manual-sync both

| Command                    | Description                                                                                                  |
|----------------------------|----------------------------------------------------------------------------------------------------|
| auto-sync running-config   | Selectively enables only automatic synchronizing of the running configuration to the standby processor card. |
| auto-sync startup-config   | Selectively enables only automatic synchronizing of the startup configuration to the standby processor card. |
| show redundancy<br>summary | Displays processor card redundancy status and configuration information.                                     |

## redundancy reload peer

To reload the standby processor card, use the redundancy reload peer command.

### redundancy reload peer

**Syntax Description** 

This command has no other arguments or keywords.

**Defaults** 

None

**Command Modes** 

Privileged EXEC

### **Command History**

This table includes the following release-specific history entries:

- EY-Release
- E-Release
- · EV-Release
- SV-Release
- · S-Release

| EY-Release  | Modification                                                         |
|-------------|----------------------------------------------------------------------|
| 12.1(7a)EY2 | This command was introduced.                                         |
| E-Release   | Modification                                                         |
| 12.1(11b)E  | This command was integrated in this release.                         |
| EV-Release  | Modification                                                         |
| 12.1(10)EV  | This command was integrated in this release.                         |
| SV-Release  | Modification                                                         |
| 12.2(18)SV  | This command was integrated in this release.                         |
| S-Release   | Modification                                                         |
| 12.2(22)S   | This command was integrated in this release from release 12.2(22)SV. |

### **Usage Guidelines**

Use this command to reload the standby (or peer) processor card.

The active processor card is allowed to reload a standby processor card that is fully running the Cisco IOS software by using an NMI (non-maskable interrupt).

This command will not succeed on the active processor card if the standby processor card has not fully loaded its system IOS image and reached the hot-standby state.

This command cannot be entered on the standby processor card.

### Examples

The following example shows how to reload the standby processor card.

Switch# redundancy reload peer Reload peer [confirm] y Preparing to reload peer

| Command                    | Description                                                                              |  |
|----------------------------|------------------------------------------------------------------------------------------|--|
| maintenance-mode           | Enables or disables processor card redundancy synchronization.                           |  |
| redundancy reload shelf    | Reloads both processor cards in the shelf.                                               |  |
| redundancy switch-activity | Manually switches activity from the active processor card to the standby processor card. |  |
| reload                     | Reloads the active processor card.                                                       |  |
| show redundancy summary    | Displays processor card redundancy status and configuration information.                 |  |

# redundancy reload shelf

To reload both redundant processor cards, use the redundancy reload shelf command.

### redundancy reload shelf

**Syntax Description** 

This command has no other arguments or keywords.

Defaults

None

**Command Modes** 

Privileged EXEC

### **Command History**

This table includes the following release-specific history entries:

- EY-Release
- · E-Release
- · EV-Release
- · SV-Release
- · S-Release

| EY-Release  | Modification                                                         |
|-------------|----------------------------------------------------------------------|
| 12.1(7a)EY2 | This command was introduced.                                         |
| E-Release   | Modification                                                         |
| 12.1(11b)E  | This command was integrated in this release.                         |
| EV-Release  | Modification                                                         |
| 12.1(10)EV  | This command was integrated in this release.                         |
| SV-Release  | Modification                                                         |
| 12.2(18)SV  | This command was integrated in this release.                         |
| S-Release   | Modification                                                         |
| 12.2(22)S   | This command was integrated in this release from release 12.2(22)SV. |

**Usage Guidelines** 

This command causes both processor cards to reload.

### **Examples**

The following example shows how to reload the entire shelf.

Switch# redundancy reload shelf Reload the entire shelf [confirm] y Preparing to reload shelf

| Command                    | Description                                                                              |
|----------------------------|------------------------------------------------------------------------------------------|
| maintenance-mode           | Enables or disables processor card redundancy synchronization.                           |
| redundancy reload peer     | Reloads the standby processor card.                                                      |
| redundancy switch-activity | Manually switches activity from the active processor card to the standby processor card. |
| reload                     | Reloads the active processor card.                                                       |
| show redundancy summary    | Displays processor card redundancy status and configuration information.                 |

# redundancy switch-activity

To manually switch activity from the active processor card to the standby processor card, use the **redundancy switch-activity** command.

### redundancy switch-activity [force]

| Syntax [ | )escri | ption |
|----------|--------|-------|
|----------|--------|-------|

| force | Forces a switch of activity even when the standby processor card has not |
|-------|--------------------------------------------------------------------------|
|       | reached the hot-standby state, or if some other software condition is    |
|       | preventing a normal switchover from occurring.                           |

#### Defaults

The active processor card switches over only if the standby processor card has reached hot-standby mode.

#### **Command Modes**

Privileged EXEC

### **Command History**

This table includes the following release-specific history entries:

- EY-Release
- E-Release
- · EV-Release
- SV-Release
- · S-Release

| EY-Release  | Modification                                                         |
|-------------|----------------------------------------------------------------------|
| 12.1(7a)EY2 | This command was introduced.                                         |
| E-Release   | Modification                                                         |
| 12.1(11b)E  | This command was integrated in this release.                         |
| EV-Release  | Modification                                                         |
| 12.1(10)EV  | This command was integrated in this release.                         |
| SV-Release  | Modification                                                         |
| 12.2(18)SV  | This command was integrated in this release.                         |
| S-Release   | Modification                                                         |
| 12.2(22)S   | This command was integrated in this release from release 12.2(22)SV. |

### **Usage Guidelines**

This command must be issued on the active processor card. It takes effect if the processor card is in a state to allow switchover; that is, the standby processor card is in the "Standby Hot" state and platform software is not temporarily disallowing the switchover.

### Examples

The following example shows how to switch activity to the standby processor card.

Switch# redundancy switch-activity

Preparing to switch activity

This will reload the active unit and force a switch of activity [confirm]  ${\bf y}$ 

01:40:35: %SYS-5-RELOAD: Reload requested

| Command                 | Description                                                              |
|-------------------------|--------------------------------------------------------------------------|
| maintenance-mode        | Enables or disables processor card redundancy synchronization.           |
| redundancy reload peer  | Reloads the standby processor card.                                      |
| redundancy reload shelf | Reloads both processor cards in the shelf.                               |
| reload                  | Reloads the active processor card.                                       |
| show redundancy summary | Displays processor card redundancy status and configuration information. |

# show redundancy capability

To display capabilities of the active and standby processor cards, use the **show redundancy capability** command.

#### show redundancy capability

**Syntax Description** 

This command has no other arguments or keywords.

**Defaults** 

None

**Command Modes** 

Privileged EXEC

### **Command History**

This table includes the following release-specific history entries:

- EY-Release
- · E-Release
- EV-Release
- · SV-Release
- S-Release

| EY-Release  | Modification                                                         |
|-------------|----------------------------------------------------------------------|
| 12.1(7a)EY2 | This command was introduced.                                         |
| E-Release   | Modification                                                         |
| 12.1(11b)E  | This command was integrated in this release.                         |
| EV-Release  | Modification                                                         |
| 12.1(10)EV  | This command was integrated in this release.                         |
| SV-Release  | Modification                                                         |
| 12.2(18)SV  | This command was integrated in this release.                         |
| S-Release   | Modification                                                         |
| 12.2(22)S   | This command was integrated in this release from release 12.2(22)SV. |

### **Usage Guidelines**

Use this command to display hardware and functional versions of the various components. If the capabilities do not match, the system is running in a degraded redundancy mode.

### **Examples**

The following example shows how to display capabilities for the active and standby processor cards. (See Table 6-1 for field descriptions.)

Switch# show redundancy capability

CPU capability support

| Active CPU | Sby CPU | Sby Compat | CPU capability description         |
|------------|---------|------------|------------------------------------|
| 96 MB      | 96 MB   | OK         | CPU DRAM size                      |
| 32 MB      | 32 MB   | OK         | CPU PMEM size                      |
| 512 KB     | 512 KB  | OK         | CPU NVRAM size                     |
| 16 MB      | 16 MB   | OK         | CPU Bootflash size                 |
| 3.5        | 3.5     | OK         | CPU hardware major.minor version   |
| 1.20       | 1.18    | OK         | CPU functional major.minor version |

Linecard driver major.minor versions, (counts: Active=18, Standby=18)

| Active CPU | Sby CPU | Sby Compat | Drv ID Driver description                 |
|------------|---------|------------|-------------------------------------------|
| 1.1        | 1.1     | OK         | 0x1000 CPU w/o Switch Fabric              |
| 1.1        | 1.1     | OK         | 0x1001 Fixed Transponder, w/monitor       |
| 1.1        | 1.1     | OK         | 0x1002 Fixed Transponder, no monitor      |
| 1.1        | 1.1     | OK         | 0x1003 Pluggable Transponder, w/monitor   |
| 1.1        | 1.1     | OK         | 0x1004 Pluggable Transponder, no monitor  |
| 1.1        | 1.1     | OK         | 0x1005 Line Card Motherboard              |
| 1.1        | 1.1     | OK         | 0x1006 Backplane                          |
| 1.1        | 1.1     | OK         | 0x1007 32-ch Mux/Demux                    |
| 1.1        | 1.1     | OK         | 0x1008 Fixed 4-ch Mux/Demux, no OSC       |
| 1.1        | 1.1     | OK         | 0x1009 Fixed 8-ch Mux/Demux, no OSC       |
| 1.1        | 1.1     | OK         | 0x100A Modular 4-ch Mux/Demux, no OSC     |
| 1.1        | 1.1     | OK         | 0x100B Modular 8-ch Mux/Demux, no OSC     |
| 1.1        | 1.1     | OK         | 0x100C 32-ch Array Wave Guide             |
| 1.1        | 1.1     | OK         | 0x100D Mux/Demux Motherboard              |
| 1.1        | 1.1     | OK         | 0x100E Modular 4-ch Mux/Demux plus OSC    |
| 1.1        | 1.1     | OK         | 0x100F Modular 8-ch Mux/Demux plus OSC    |
| 1.1        | 1.1     | OK         | 0x1010 Mux-Demux Motherboard, no OSC      |
| 1.1        | 1.1     | OK         | 0x1011 Line Card Motherboard, no splitter |

Software sync client versions, listed as version range X-Y.

- $\ensuremath{\mathbf{X}}$  indicates the oldest peer version it can communicate with.
- Y indicates the current sync client version.
- Sync client counts: Active=2, Standby=2

| Acti | ve CPU | Sby | CPU | Sby Compat | Cl ID | Redundancy Client description |
|------|--------|-----|-----|------------|-------|-------------------------------|
|      |        |     |     |            |       |                               |
| ver  | 1-1    | ver | 1-1 | OK         | 17    | CPU Redundancy                |
| ver  | 1-1    | ver | 1-1 | OK         | 6     | OIR Client                    |

### Backplane IDPROM comparison

| Backplane IDPROM field  | Match | Local CPU            | Peer CPU                    |
|-------------------------|-------|----------------------|-----------------------------|
| idversion               | YES   | 1                    | 1                           |
| magic                   | YES   | 153                  | 153                         |
| card_type               | YES   | 4102                 | 4102                        |
| order_part_num_str      | YES   | N/A                  | N/A                         |
| description_str         | YES   | Manhattan_Backplane_ | _PHASE0                     |
|                         |       |                      | Manhattan_Backplane_PHASE_0 |
| board_part_num_str      | YES   | 73-5655-03           | 73-5655-03                  |
| board_revision_str      | YES   | 02                   | 02                          |
| serial_number_str       | YES   | TBC05031572          | TBC05031572                 |
| date_of_manufacture_str | YES   | 02/16/2001           | 02/16/2001                  |
| deviation_numbers_str   | YES   | 0                    | 0                           |
| manufacturing_use       | YES   | 0                    | 0                           |
| rma_number_str          | YES   | 0x00                 | 0x00                        |
| rma_failure_code_str    | YES   | $0 \times 0 0$       | 0x00                        |
| oem_str                 | YES   | Cisco_Systems        | Cisco_Systems               |
| clei_str                | YES   |                      |                             |
| snmp_oid_substr         | NO    | 0                    |                             |
|                         |       |                      |                             |

| schematic_num_str           | YES | 92-4113-03    | 92-4113-03    |
|-----------------------------|-----|---------------|---------------|
| hardware_major_version      | YES | 3             | 3             |
| hardware_minor_version      | YES | 0             | 0             |
| engineering_use_str         | YES | 1             | 1             |
| crc16                       | OK  | 5913          | 24184         |
| user_track_string           | NO  | lab           |               |
| diagst                      | YES | ^A            | ^A            |
| board_specific_revision     | YES | 1             | 1             |
| board_specific_magic_number | YES | 153           | 153           |
| board_specific_length       | YES | 56            | 56            |
| mac_address_block_size      | YES | 16            | 16            |
| mac_address_base_str        | YES | 0000164428fb0 | 0000164428fb0 |
| cpu_number                  | OK  | 1             | 1             |
| optical_backplane_type      | YES | 255           | 255           |

Table 6-1 show redundancy capability Field Descriptions

| Field                                | Description                                                                                                    |  |  |
|--------------------------------------|----------------------------------------------------------------------------------------------------|--|--|
| Active CPU                           | Shows the following information for the active processor card:                                                        |  |  |
|                                      | processor DRAM size—the size of dynamic random access memory                                                          |  |  |
|                                      | processor PMEM size—the amount of dynamic RAM reserved for packet I/O usage                                           |  |  |
|                                      | processor NVRAM size—the size of nonvolatile RAM                                                                      |  |  |
|                                      | processor Bootflash size—the size of bootflash memory                                                                 |  |  |
|                                      | processor hardware major.minor version—the processor<br>card hardware version                                         |  |  |
|                                      | processor functional major.minor version—the processor card functional version                                        |  |  |
| Sby CPU                              | Shows information for the standby processor card. See the "Active CPU" description above.                             |  |  |
| Sby Compat                           | Indicates whether the standby processor card is compatible with the active processor card.                            |  |  |
| CPU capability description           | Shows the capability descriptions for the active and standby processor cards. See the "Active CPU" description above. |  |  |
| Linecard driver major.minor versions | Shows the number of line card drivers.                                                                                |  |  |
| Drv ID                               | Shows the driver ID.                                                                                                  |  |  |
| Driver description                   | Shows the driver description.                                                                                         |  |  |
| Software sync client versions        | Shows the redundancy client version in the range X-Y, where:                                                          |  |  |
|                                      | X indicates the oldest peer version it can communicate with.                                                          |  |  |
|                                      | • Y indicates the current sync client version.                                                                        |  |  |
|                                      | Also shows the sync client counts.                                                                                    |  |  |
| Cl ID                                | Shows the client ID.                                                                                                  |  |  |
| Redundancy Client description        | Shows the redundancy client descriptions.                                                                             |  |  |

| Command                    | Description                                                                                      |
|----------------------------|--------------------------------------------------------------------------------------------------|
| redundancy                 | Switches to redundancy configuration mode.                                                       |
| redundancy manual-sync     | Causes an immediate one-time update of the specified database.                                   |
| redundancy reload peer     | Reloads the redundant peer processor card.                                                       |
| redundancy reload shelf    | Reloads both redundant processor cards in the shelf.                                             |
| redundancy switch-activity | Manually switches activity from the active processor card to the current standby processor card. |
| show redundancy summary    | Displays processor card redundancy status and configuration information.                         |

## show redundancy clients

To display a list of internal redundancy clients, use the **show redundancy clients** command.

### show redundancy clients

**Syntax Description** 

This command has no other arguments or keywords.

**Defaults** 

None

**Command Modes** 

EXEC and privileged EXEC

### **Command History**

This table includes the following release-specific history entries:

- EY-Release
- · E-Release
- · EV-Release
- · SV-Release
- · S-Release

| EY-Release  | Modification                                                         |
|-------------|----------------------------------------------------------------------|
| 12.1(7a)EY2 | This command was introduced.                                         |
| E-Release   | Modification                                                         |
| 12.1(11b)E  | This command was integrated in this release.                         |
| EV-Release  | Modification                                                         |
| 12.1(10)EV  | This command was integrated in this release.                         |
| SV-Release  | Modification                                                         |
| 12.2(18)SV  | This command was integrated in this release.                         |
| S-Release   | Modification                                                         |
| 12.2(22)S   | This command was integrated in this release from release 12.2(22)SV. |

### **Usage Guidelines**

Use this command to display information about the software subsystems that are clients of the platform-independent RF (Redundancy Facility) subsystem. Subsystems that need to synchronize information from the active processor card to the standby processor card (or vice versa) are registered as clients of the RF.

This client information can be used to debug redundancy software.

### **Examples**

The following example shows how to display a list of internal redundancy clients. (See Table 6-2 for field descriptions.)

#### Switch# show redundancy clients

### Table 6-2 show redundancy clients Field Descriptions

| Field           | Description                                                                                                    |
|-----------------|----------------------------------------------------------------------------------------------------|
| clientID        | Shows the ID of the redundant client.                                                                                                    |
| clientSeq       | Shows the client notification sequence number.                                                                                                    |
|                 | Client sequence numbers determine the order in which a client is notified of RF events, relative to other clients. There are cases where one client must be notified before another. This should be noted when the sequence number is defined. The lower sequence numbers are notified first.                                                                                                  |
| RF_INTERNAL_MSG | Shows the RF first client, which is part of the RF subsystem and is necessary for its operation.                                                                                                    |
| OIR Client      | Shows the OIR (online insertion and removal) client, which updates the standby processor card when line cards are inserted and removed.                                                                                                    |
| CPU Redundancy  | Shows the processor card redundancy client, which sends running or startup configuration changes to the standby processor card. This client also reports hardware/software compatibility and version numbers between the processor cards. It also ensures that processor card arbitration changes and peer processor card communication losses are reported to the RF and to other subsystems. |
| RF_LAST_CLIENT  | Shows the RF last client, which is part of the RF subsystem and is necessary for its operation.                                                                                                    |

| Command                    | Description                                                                                      |
|----------------------------|--------------------------------------------------------------------------------------------------|
| redundancy                 | Switches to redundancy configuration mode.                                                       |
| redundancy manual-sync     | Causes an immediate one-time update of the specified database.                                   |
| redundancy reload peer     | Reloads the redundant peer processor card.                                                       |
| redundancy reload shelf    | Reloads both redundant processor cards in the shelf.                                             |
| redundancy switch-activity | Manually switches activity from the active processor card to the current standby processor card. |
| show redundancy summary    | Displays processor card redundancy status and configuration information.                         |

## show redundancy counters

To display internal redundancy software counters, use the **show redundancy counters** command.

### show redundancy counters

**Syntax Description** 

This command has no other arguments or keywords

Defaults

None

**Command Modes** 

Privileged EXEC

### **Command History**

This table includes the following release-specific history entries:

- EY-Release
- · E-Release
- · EV-Release
- · SV-Release
- S-Release

| EY-Release  | Modification                                                         |
|-------------|----------------------------------------------------------------------|
| 12.1(7a)EY2 | This command was introduced.                                         |
| E-Release   | Modification                                                         |
| 12.1(11b)E  | This command was integrated in this release.                         |
| EV-Release  | Modification                                                         |
| 12.1(10)EV  | This command was integrated in this release.                         |
| SV-Release  | Modification                                                         |
| 12.2(18)SV  | This command was integrated in this release.                         |
| S-Release   | Modification                                                         |
| 12.2(22)S   | This command was integrated in this release from release 12.2(22)SV. |

### **Usage Guidelines**

Use this command to display internal redundancy software counter information, which can be used to debug redundancy software.

### **Examples**

The following example shows how to display internal redundancy software counter information. (See Table 6-3 for field descriptions.)

Switch# show redundancy counters
Redundancy Facility OMs
comm link up = 1
comm link down down = 0

```
invalid client tx = 0
null tx by client = 0
    tx failures = 0
tx msg length invalid = 0

client not rxing msgs = 0
rx peer msg routing errors = 0
    null peer msg rx = 0
errored peer msg rx = 0

buffers tx = 656
tx buffers unavailable = 0
    buffers rx = 1302
buffer release errors = 0

duplicate client registers = 0
failed to register client = 0
Invalid client syncs = 0
```

Table 6-3 show redundancy counters Field Descriptions

| Field                      | Description                                                                                                    |
|----------------------------|----------------------------------------------------------------------------------------------------|
| comm link up               | Shows how many communications links are up.                                                                                                    |
| comm link down down        | Shows how many communications links are down.                                                                                                    |
| invalid client tx          | Shows the number of invalid client transmissions.                                                                                                    |
| null tx by client          | Shows the number of null transmissions by the client.                                                                                                    |
| tx failures                | Shows the number of transmission failures.                                                                                                    |
| tx msg length invalid      | Shows the number of transmission messages with invalid lengths.                                                                                                    |
| client not rxing msgs      | Shows that the client is not receiving event messages.                                                                                                    |
| rx peer msg routing errors | Shows errors occurring in the RF application. This usually indicates a software problem.                                                                                        |
| null peer msg rx           | Shows that the interprocess communication (IPC) has sent an empty message to the RF application. This usually indicates a software problem.                                     |
| errored peer msg rx        | Shows an IPC error when an RF message was received. This usually indicates a software problem.                                                                                  |
| buffers tx                 | Shows the number of internal buffers acquired for sending RF messages.                                                                                                    |
| tx buffers unavailable     | Shows the number of times internal buffers for sending RF messages were not available due to the high volume of messages being sent. This usually indicates a software problem. |
| buffers rx                 | Shows the number of buffers released back to the internal buffer pool.                                                                                                    |
| buffer release errors      | Shows errors in releasing internal buffers.                                                                                                    |
| duplicate client registers | Shows that an application has been registered with the RF more than once. This usually indicates a software problem.                                                            |
| failed to register client  | Shows that the system was unable to register an RF client application due to low memory or due to a software problem.                                                           |
| Invalid client syncs       | Shows an internal software problem in the RF.                                                                                                    |

| Command                    | Description                                                                                      |
|----------------------------|--------------------------------------------------------------------------------------------------|
| redundancy                 | Switches to redundancy configuration mode.                                                       |
| redundancy manual-sync     | Causes an immediate one-time update of the specified database.                                   |
| redundancy reload peer     | Reloads the standby processor card.                                                              |
| redundancy reload shelf    | Reloads both redundant processor cards in the shelf.                                             |
| redundancy switch-activity | Manually switches activity from the active processor card to the current standby processor card. |
| show redundancy summary    | Displays processor card redundancy status and configuration information.                         |

## show redundancy history

To display internal redundancy software history, use the **show redundancy history** command.

### show redundancy history

**Syntax Description** 

This command has no other arguments or keywords.

Defaults

None

**Command Modes** 

EXEC and privileged EXEC

### **Command History**

This table includes the following release-specific history entries:

- EY-Release
- · E-Release
- · EV-Release
- SV-Release
- · S-Release

| EY-Release  | Modification                                                         |
|-------------|----------------------------------------------------------------------|
| 12.1(7a)EY2 | This command was introduced.                                         |
| E-Release   | Modification                                                         |
| 12.1(11b)E  | This command was integrated in this release.                         |
| EV-Release  | Modification                                                         |
| 12.1(10)EV  | This command was integrated in this release.                         |
| SV-Release  | Modification                                                         |
| 12.2(18)SV  | This command was integrated in this release.                         |
| S-Release   | Modification                                                         |
| 12.2(22)S   | This command was integrated in this release from release 12.2(22)SV. |

### **Usage Guidelines**

Use this command to display the internal redundancy software history log, which can be used to debug redundancy software.

### **Examples**

The following example shows how to display the internal redundancy software history log, which can be useful for debugging redundancy software. (See Table 6-4 for field descriptions.)

Switch# show redundancy history

Redundancy Facility Event Log:

00:00:00 client added: RF\_INTERNAL\_MSG(0) seq=0 00:00:00 client added: RF\_LAST\_CLIENT(19) seq=9999

```
00:00:16 client added: CPU Redundancy(17) seq=40
00:00:16 *my state = INITIALIZATION(2) *peer state = DISABLED(1)
00:00:16 RF_PROG_INITIALIZATION(0) RF_INTERNAL_MSG(0) op=0 rc=11
00:00:16 RF_PROG_INITIALIZATION(0) CPU Redundancy(17) op=0 rc=11
00:00:16 RF_PROG_INITIALIZATION(0) RF_LAST_CLIENT(19) op=0 rc=11
00:00:16 *my state = NEGOTIATION(3) peer state = DISABLED(1)
00:00:16 RF_STATUS_PEER_PRESENCE(12) op=0
00:00:16 RF_EVENT_GO_ACTIVE(28) op=0
00:00:16 *my state = ACTIVE-FAST(9) peer state = DISABLED(1)
00:00:16 RF_STATUS_SPLIT_ENABLE(15) CPU Redundancy(17) op=0
00:00:16 RF_PROG_ACTIVE_FAST(6) RF_INTERNAL_MSG(0) op=0 rc=11
00:00:16 RF_PROG_ACTIVE_FAST(6) CPU Redundancy(17) op=0 rc=11
00:00:16 RF_PROG_ACTIVE_FAST(6) RF_LAST_CLIENT(19) op=0 rc=11
00:00:16 *my state = ACTIVE-DRAIN(10) peer state = DISABLED(1)
00:00:16 RF_PROG_ACTIVE_DRAIN(7) RF_INTERNAL_MSG(0) op=0 rc=11
00:00:16 RF_PROG_ACTIVE_DRAIN(7) CPU Redundancy(17) op=0 rc=11
00:00:16 RF_PROG_ACTIVE_DRAIN(7) RF_LAST_CLIENT(19) op=0 rc=11
00:00:16 *my state = ACTIVE_PRECONFIG(11) peer state = DISABLED(1)
00:00:16 RF_PROG_ACTIVE_PRECONFIG(8) RF_INTERNAL_MSG(0) op=0 rc=11
00:00:16 RF_PROG_ACTIVE_PRECONFIG(8) CPU Redundancy(17) op=0 rc=11
00:00:16 RF_PROG_ACTIVE_PRECONFIG(8) RF_LAST_CLIENT(19) op=0 rc=11
00:00:16 *my state = ACTIVE_POSTCONFIG(12) peer state = DISABLED(1)
00:00:16 RF_PROG_ACTIVE_POSTCONFIG(9) RF_INTERNAL_MSG(0) op=0 rc=11
00:00:16 RF_PROG_ACTIVE_POSTCONFIG(9) CPU Redundancy(17) op=0 rc=11
00:00:16 RF_PROG_ACTIVE_POSTCONFIG(9) RF_LAST_CLIENT(19) op=0 rc=11
00:00:16 *my state = ACTIVE(13) peer state = DISABLED(1)
00:00:16 RF_PROG_ACTIVE(10) RF_INTERNAL_MSG(0) op=0 rc=11
00:00:16 RF_PROG_ACTIVE(10) CPU Redundancy(17) op=0 rc=11
00:00:16 RF_PROG_ACTIVE(10) RF_LAST_CLIENT(19) op=0 rc=11
00:00:16 client added: OIR Client(6) seq=16
00:00:19 RF_STATUS_PEER_PRESENCE(12) op=0
00:00:36 Configuration parsing complete
00:00:36 System initialization complete
```

#### Table 6-4 show redundancy history Field Descriptions

| Field                          | Description                                                                                                    |
|--------------------------------|----------------------------------------------------------------------------------------------------|
| client added                   | Shows the RF subsystem client added.                                                                                   |
| *my state = INITIALIZATION     | Shows that the processor card has been initialized.                                                                    |
| *peer state = DISABLED         | Shows that the peer (or standby) processor card is disabled.                                                           |
| Configuration parsing complete | Shows that the configuration has been read either from NVRAM or, on a switchover, from the stored running-config file. |
| System initialization complete | Shows that the system initialization is complete.                                                                      |

| Command                 | Description                                                    |
|-------------------------|----------------------------------------------------------------|
| clear redundancy        | Clears the redundancy history buffer in processor memory.      |
| redundancy              | Switches to redundancy configuration mode.                     |
| redundancy manual-sync  | Causes an immediate one-time update of the specified database. |
| redundancy reload peer  | Reloads the standby processor card.                            |
| redundancy reload shelf | Reloads both redundant processor cards in the shelf.           |

| Command                    | Description                                                                                      |
|----------------------------|--------------------------------------------------------------------------------------------------|
| redundancy switch-activity | Manually switches activity from the active processor card to the current standby processor card. |
| show redundancy summary    | Displays processor card redundancy status and configuration information.                         |

## show redundancy running-config-file

To display the running configuration on the standby processor card, use the **show redundancy running-config-file** command.

### show redundancy running-config-file

**Syntax Description** This command has no other arguments or keywords.

**Defaults** None

**Command Modes** EXEC and privileged EXEC

**Command History** 

This table includes the following release-specific history entries:

- EY-Release
- · E-Release
- · EV-Release
- SV-Release
- · S-Release

| Modification                                                         |
|----------------------------------------------------------------------|
| This command was introduced.                                         |
| Modification                                                         |
| This command was integrated in this release.                         |
| Modification                                                         |
| This command was integrated in this release.                         |
| Modification                                                         |
| This command was integrated in this release.                         |
| Modification                                                         |
| This command was integrated in this release from release 12.2(22)SV. |
|                                                                      |

### **Usage Guidelines**

This command is only available on the standby processor card. It shows the stored running-config file that has been synchronized from the active processor card, which will be applied as the system configuration during the next standby to active transition.

If auto-synchronization is disabled for the running-config-file on the active processor card, or if the IPC (interprocessor communications) is down, this command displays the message running-config-file is not currently valid and does not show the running-config-file.

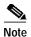

While the standby processor card remains in the hot-standby state, the running configuration, as shown by the **show running-config** command, is not expected to match the synchronized running-config file. Instead, it contains mostly default configuration values.

### **Examples**

The following example displays the running-config file on the standby processor card.

```
sby-Switch# show redundancy running-config-file
!
version 12.1
no service pad
service timestamps debug uptime
service timestamps log uptime
no service password-encryption
!
hostname Switch
!
boot system flash bootflash:ons15540-i-mz
boot bootldr slot0:ons15540-i-mz

<Information deleted>
```

Table 6-5 show redundancy running-config-file Field Descriptions

| Field                          | Description                                                                                                    |
|--------------------------------|----------------------------------------------------------------------------------------------------|
| version                        | Shows the software version.                                                                                                    |
| no service pad                 | Shows service pad configuration. In the output example, "no" indicates that incoming and outgoing packet assembler/disassembler (PAD) connections are not accepted. |
| service timestamps             | Shows that logging appears with timestamps.                                                                                                    |
| no service password-encryption | Shows that password encryption has been disabled.                                                                                                    |
| hostname                       | Shows the system name.                                                                                                    |
| boot system flash              | Shows the boot system flash version.                                                                                                    |
| boot bootldr                   | Shows the bootldr version.                                                                                                    |

| Command                    | Description                                                                                      |
|----------------------------|--------------------------------------------------------------------------------------------------|
| redundancy                 | Switches to redundancy configuration mode.                                                       |
| redundancy manual-sync     | Causes an immediate one-time update of the specified database.                                   |
| redundancy reload peer     | Reloads the redundant peer processor card.                                                       |
| redundancy reload shelf    | Reloads both redundant processor cards in the shelf.                                             |
| redundancy switch-activity | Manually switches activity from the active processor card to the current standby processor card. |
| show redundancy summary    | Displays processor card redundancy status and configuration information.                         |

## show redundancy states

To display internal redundancy software state information, use the **show redundancy states** command.

### show redundancy states

**Syntax Description** 

This command has no other arguments or keywords.

Defaults

None

**Command Modes** 

EXEC and privileged EXEC

### **Command History**

This table includes the following release-specific history entries:

- EY-Release
- · E-Release
- EV-Release
- · SV-Release
- · S-Release

| EY-Release  | Modification                                                         |
|-------------|----------------------------------------------------------------------|
| 12.1(7a)EY2 | This command was introduced.                                         |
| E-Release   | Modification                                                         |
| 12.1(11b)E  | This command was integrated in this release.                         |
| EV-Release  | Modification                                                         |
| 12.1(10)EV  | This command was integrated in this release.                         |
| SV-Release  | Modification                                                         |
| 12.2(18)SV  | This command was integrated in this release.                         |
| S-Release   | Modification                                                         |
| 12.2(22)S   | This command was integrated in this release from release 12.2(22)SV. |

### **Usage Guidelines**

Use this command to display internal redundancy software state information, which may be used to debug redundancy software.

### **Examples**

The following example shows how to display internal redundancy software state information. (See Table 6-6 for field descriptions.)

```
Switch> show redundancy states

my state = 13 -ACTIVE

peer state = 8 -STANDBY HOT

Mode = Duplex
```

```
Unit ID = 6

Split Mode = Disabled
Manual Swact = Enabled
Communications = Up

client count = 5
client_notification_TMR = 30000 milliseconds
    keep_alive TMR = 5000 milliseconds
    keep_alive count = 1
keep_alive threshold = 10
    RF debug mask = 0x0
```

Table 6-6 show redundancy states Field Descriptions

| Field                   | Description                                                                                                    |
|-------------------------|----------------------------------------------------------------------------------------------------|
| my state                | Shows the state of the active processor card.                                                                                                    |
| peer state              | Shows the state of the peer (or standby) processor card.                                                                                         |
| Mode                    | Shows either simplex (single processor card) or duplex (two processor cards) mode.                                                               |
| Unit                    | Shows either primary (or active) processor card or peer (or standby) processor card.                                                             |
| Unit ID                 | Shows the unit ID of the processor card.                                                                                                    |
| Split Mode              | Indicates whether split mode is enabled or disabled.                                                                                             |
| Manual Swact            | Indicates whether manual switchovers have been enabled without the force option.                                                                 |
| Communications          | Indicates whether communications are up or down between the two processor cards.                                                                 |
| client count            | Shows the number of redundancy subsystems that are registered as RF clients.                                                                     |
| client_notification_TMR | Shows, in milliseconds, the time that an internal RF timer has for notifying RF client subsystems.                                               |
| keep_alive TMR          | Shows, in milliseconds, the time interval the RF manager has for sending keep-alive messages to its peer on the standby processor card.          |
| keep_alive count        | Shows the number of keep-alive messages sent without receiving a response from the standby processor card.                                       |
| keep_alive threshold    | Shows the threshold for declaring that interprocessor communications are down when keep-alive messages have been enabled (which is the default). |
| RF debug mask           | Shows an internal mask used by the RF to keep track of which debug modes are on.                                                                 |

| Command                 | Description                                                    |
|-------------------------|----------------------------------------------------------------|
| redundancy              | Switches to redundancy configuration mode.                     |
| redundancy manual-sync  | Causes an immediate one-time update of the specified database. |
| redundancy reload peer  | Reloads the redundant standby processor card.                  |
| redundancy reload shelf | Reloads both redundant processor cards in the shelf.           |

| Command                    | Description                                                                                      |
|----------------------------|--------------------------------------------------------------------------------------------------|
| redundancy switch-activity | Manually switches activity from the active processor card to the current standby processor card. |
| show redundancy summary    | Displays processor card redundancy status and configuration information.                         |

## show redundancy summary

To display a summary of active and standby processor card redundancy information, use the **show redundancy summary** command.

#### show redundancy summary

**Syntax Description** 

This command has no other arguments or keywords.

Defaults

None

**Command Modes** 

EXEC and privileged EXEC

### **Command History**

This table includes the following release-specific history entries:

- · EY-Release
- · E-Release
- · EV-Release
- · SV-Release
- S-Release

| EY-Release  | Modification                                                                                |
|-------------|---------------------------------------------------------------------------------------------|
| 12.1(7a)EY2 | This command was introduced.                                                                |
| E-Release   | Modification                                                                                |
| 12.1(11b)E  | This command was integrated in this release.                                                |
| EV-Release  | Modification                                                                                |
| 12.1(10)EV  | This command was integrated in this release.                                                |
| SV-Release  | Modification                                                                                |
| 12.2(18)SV  | This command was integrated in this release and added the required keyword <b>summary</b> . |
| S-Release   | Modification                                                                                |
| 12.2(22)S   | This command was integrated in this release from release 12.2(22)SV.                        |

### **Usage Guidelines**

Use this command to display a summary of redundancy-related information, including active and standby slots, uptimes, images, and current alarms. This information is useful for troubleshooting processor card redundancy problems.

### **Examples**

The following example shows how to display a summary of redundancy-related information for the system. (See Table 6-7 for field descriptions.)

#### Switch# show redundancy summary

Redundant system information \_\_\_\_\_\_ Available Uptime: 12 minutes Time since last switchover: 6 minutes Switchover Count: Inter-CPU Communication State:UP Last Restart Reason: Switch over Reported Switchover Reason: User initiated Software state at switchover: STANDBY HOT Last Running Config sync: 2 minutes Running Config sync status: In Sync Last Startup Config sync: 2 minutes Startup Config sync status: In Sync This CPU is the Active CPU. \_\_\_\_\_ Slot: 6 Time since CPU Initialized: 8 minutes Image Version: ONS-15540 Software (ONS15540-I-M), Experimental Version 12.1(20010824:021324) [ffrazer-lh2 106] Image File: tftp://171.69.1.129/ffrazer/ons15540-i-mz Software Redundancy State: ACTIVE Hardware State: ACTIVE Hardware Severity: Peer CPU is the Standby CPU. Time since CPU Initialized: 2 minutes Image Version: ONS-15540 Software (ONS15540-I-M), Experimental Version 12.1(20010824:021324) [ffrazer-lh2 106]  $\label{thm:mage} \mbox{ Image File (on sby-CPU):} \qquad \qquad \mbox{tftp://171.69.1.129/ffrazer/ons15540-i-mz}$ Software Redundancy State: STANDBY HOT Hardware State: STANDBY

Table 6-7 show redundancy summary Field Descriptions

Ω

| Field                            | Description                                                                                                    |
|----------------------------------|----------------------------------------------------------------------------------------------------|
| Available Uptime                 | Shows the elapsed time since the system began providing uninterrupted operation, including the time when either processor card is active. |
| Time since last switchover       | Shows the amount of time since the last switchover.                                                                                       |
| Switchover Count                 | Shows the number of times switchover has occurred during the Available Uptime.                                                            |
| Inter-CPU Communication<br>State | Shows the status of IPC (interprocess communications).                                                                                    |
| Last Restart Reason              | Shows the reason for the last restart. Valid reasons include normal boot and switchover.                                                  |

Hardware Severity:

Table 6-7 show redundancy summary Field Descriptions (continued)

| Field                        | Description                                                                                                    |
|------------------------------|----------------------------------------------------------------------------------------------------|
| Last Switchover Reason       | Shows the reason for the last switchover when the Last Restart Reason field shows "Switch over." Valid reasons are: |
|                              | Not known                                                                                                    |
|                              | User initiated                                                                                                    |
|                              | User forced                                                                                                    |
|                              | User forced (reload)                                                                                                |
|                              | Active unit failed                                                                                                  |
|                              | Active unit removed                                                                                                 |
| Software state at switchover | Shows the software redundancy state of the processor at the time of the last switchover.                            |
| Last Running Config sync     | Shows the amount of time since the processor card was synchronized with the last running configuration.             |
| Running Config sync status   | Indicates whether the processor card is in sync with the running configuration.                                     |
| Last Startup Config sync     | Shows the amount of time since the processor card was synchronized with the last startup configuration.             |
| Startup Config sync status   | Indicates whether the processor card is in sync with the startup configuration.                                     |
| Slot                         | Shows the slot number on the active or standby system.                                                              |
| Time since CPU Initialized   | Shows the amount of time since the active or standby processor card was last initialized.                           |
| Image                        | Shows the active or standby processor card system image and version.                                                |
| Software Redundancy State    | Indicates whether software redundancy is enable for the active and standby processor card.                          |
| Hardware State               | Shows the hardware state of the active or standby processor card.                                                   |
| Hardware Severity            | Shows the severity of hardware faults. Valid values are:                                                            |
|                              | • 0 = good processor card hardware (no hardware faults)                                                             |
|                              | • 1 = processor card hardware fault that does not affect traffic                                                    |
|                              | • 2 = fault that partially affects traffic                                                                          |
|                              | • 3 = fault that may affect all user data traffic                                                                   |

| Command                    | Description                                                                                      |
|----------------------------|--------------------------------------------------------------------------------------------------|
| redundancy                 | Switches to redundancy configuration mode.                                                       |
| redundancy manual-sync     | Causes an immediate one-time update of the specified database.                                   |
| redundancy reload peer     | Reloads the redundant peer processor card.                                                       |
| redundancy reload shelf    | Reloads both redundant processor cards in the shelf.                                             |
| redundancy switch-activity | Manually switches activity from the active processor card to the current standby processor card. |
| show redundancy capability | Displays processor card redundancy capability information.                                       |

## standby privilege-mode enable

To enable access to privileged EXEC mode from the standby CPU switch module CLI, use the **standby privilege-mode enable** command. To revert to the default state, use the **no** form of the command.

standby privilege-mode enable

no standby privilege-mode enable

**Syntax Description** 

This command has no other arguments or keywords.

Defaults

Disabled

**Command Modes** 

Redundancy configuration

**Command History** 

| Release     | Modification                 |
|-------------|------------------------------|
| 12.1(10)EV2 | This command was introduced. |

### **Command History**

This table includes the following release-specific history entries:

- EV-Release
- SV-Release
- · S-Release

| EV-Release  | Modification                                                         |
|-------------|----------------------------------------------------------------------|
| 12.1(10)EV2 | This command was introduced.                                         |
| SV-Release  | Modification                                                         |
| 12.2(18)SV  | This command was integrated in this release.                         |
| S-Release   | Modification                                                         |
| 12.2(22)S   | This command was integrated in this release from release 12.2(22)SV. |

### **Usage Guidelines**

This command must be entered on the active CPU switch module CLI before you can access privileged EXEC mode on the standby CPU switch module CLI.

### **Examples**

The following example shows how to enable access to privileged EXEC mode on the standby CPU switch processor module.

Switch(config-red)# standby privilege-mode enable

| Command         | Description                                                    |
|-----------------|----------------------------------------------------------------|
| show redundancy | Displays CPU switch module redundancy status and configuration |
| summary         | information.                                                   |

standby privilege-mode enable